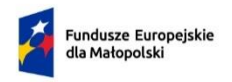

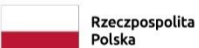

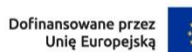

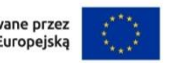

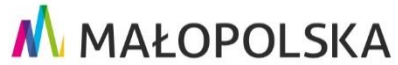

**Załącznik nr 3** do Regulaminu wyboru projektów naboru nr FEMP.01.02-IP.01- 023/23

# **Instrukcja wypełniania wniosku o dofinansowanie projektu w ramach Programu Fundusze Europejskie dla Małopolski 2021–2027**

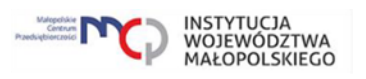

## Spis treści

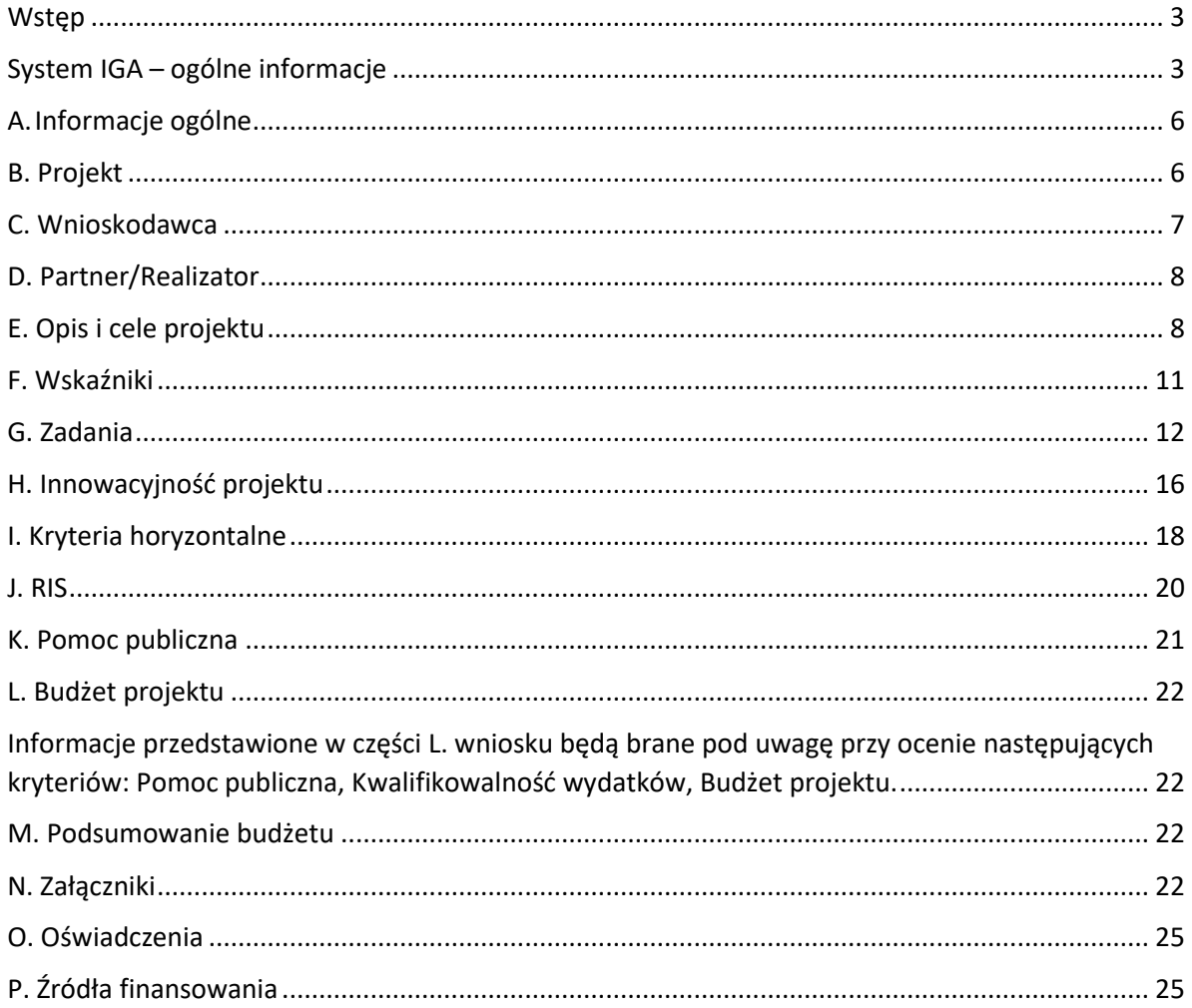

#### <span id="page-2-0"></span>**Wstep**

W niniejszej Instrukcji przedstawiliśmy kluczowe informacje, w jaki sposób przygotować wniosek o dofinansowanie projektu z Europejskiego Funduszu Rozwoju Regionalnego w ramach Programu Fundusze Europejskie dla Małopolski 2021– 2027.

Wniosek powinien być przygotowany i złożony do Małopolskiego Centrum Przedsiębiorczości w systemie IGA, który jest dostępny pod adresem [iga.malopolska.pl.](https://iga.malopolska.pl/)

#### Ważne!

Zanim przystąpisz do przygotowania wniosku w odpowiedzi na konkretny nabór, zapoznaj się z Regulaminem wyboru projektów wraz ze wszystkimi załącznikami.

Przygotowanie i realizację projektów w ramach Europejskiego Funduszu Rozwoju Regionalnego regulują dokumenty programowe i właściwe wytyczne. Przy konkretnych zagadnieniach odsyłamy do bardziej szczegółowych uregulowań zawartych w odpowiednich dokumentach.

## <span id="page-2-1"></span>System IGA – ogólne informacje

Wniosek możesz wypełnić i złożyć wyłącznie za pomocą systemu IGA, który jest dostępny na stronie internetowej systemu IGA: [iga.malopolska.pl.](https://iga.malopolska.pl/)

Korzystanie z systemu IGA jest możliwe, jeśli dysponujesz systemem teleinformatycznym, który spełnia minimalne wymagania techniczne:

- dostęp do Internetu o sugerowanej przepustowości 1 Mb/s,

- przeglądarki Edge, Explorer 11, Chrome 36, Opera 20 oraz Safari 7 lub nowsze wersje skonfigurowane tak, aby możliwe było korzystanie z Javascriptu, Cookies, SSL oraz Apletów Java.

Aby korzystać z systemu IGA, załóż konto poprzez stronę internetową systemu IGA: [iga.malopolska.pl.](https://iga.malopolska.pl/) W formularzu rejestracji wprowadź wymagane informacje: imię, nazwisko, adres e-mail, hasło dostępu oraz potwierdź, że zapoznałeś/aś się z zapisami Regulaminu korzystania z systemu IGA. Po dokonaniu tych czynności system automatycznie przesyła na podany adres e-mail wiadomość z linkiem, za pomocą którego możesz aktywować konto przy pierwszym logowaniu do systemu. Przesłany link jest ważny przez 24 godziny.

Wymagania systemu dotyczące haseł do konta:

- minimalna długość hasła wynosi 8 (osiem) znaków;

- hasło zawiera co najmniej małą i wielką literę oraz cyfrę i znak specjalny (tj.: @#\$%^+=);

- zmiana hasła następuje nie rzadziej niż co 30 dni;

- hasło nie może być powszechnie używanymi słowami, w szczególności nie należy jako hasło wykorzystywać: dat, imion, nazwisk, iniciałów, numerów reiestracvinych samochodów, numerów telefonów bądź innych nazw bezpośrednio kojarzących się z Użytkownikiem.

Po trzykrotnym wprowadzeniu błędnego hasła Twoje konto zostanie zablokowane. Odblokowanie będzie możliwe po zgłoszeniu incydentu na adres e-mail Administratora Lokalnego systemu IGA: [admin@iga.malopolska.pl.](https://mcpkrakow.sharepoint.com/sites/ZW2/Nabory%2020212027/8.7%20Rozwój%20firm%20wspierający%20sprawiedliwą%20transformację/Dokumentacja%20konkursowa/Konsultacje_dokumentacji_konkursowej/2_Po%20uwagach%20wewnętrznych%20MCP/Instrukcja%20wypełniania%20wniosku/admin@iga.malopolska.pl)

Założenie konta w systemie IGA umożliwia prowadzenie korespondencji z MCP.

Szczegółowe informacje dotyczące zasad funkcjonowania systemu IGA zostały ujęte w Regulaminie korzystania z systemu IGA oraz Instrukcji użytkownika systemu IGA. Dokumenty te dostępne są po zalogowaniu do systemu IGA. Dodatkowo Regulamin korzystania z systemu IGA opublikowany jest na stronie internetowej systemu IGA: [iga.malopolska.pl.](https://iga.malopolska.pl/)

#### **Najistotniejsze uwarunkowania systemowe:**

- dla niektórych pól określone zostały limity znaków;
- wprowadzanie danych w poszczególnych zakładkach/polach możliwe jest po

kliknięciu ikony w prawym górnym rogu;

- zapisywanie treści następuje po kliknięciu ikony **b**, przed zapisaniem danych możliwe jest ich zwalidowanie po kliknięciu ikony  $\overline{F}$ .

- przejście do następnej zakładki możliwe jest po zapisaniu danych bądź kliknięciu ikony  $\otimes$ 

- kliknięcie ikony **imier in powoduje zamknięcie edycji danych;** 

- przejście do niektórych zakładek uzależnione jest od wprowadzenia wszystkich wymaganych informacji w zakładkach wcześniejszych;

- maksymalna wielkość załączników przesyłanych w systemie IGA wynosi **50 MB**, sugerowana wielkość **5 MB** – z tego względu zalecamy niestosowanie największej dostępnej jakości skanera;

- dopuszczalne formaty załączników: pdf, doc, docx, xls, xlsx, jpg, tiff, xades.

Składanie wniosku, załączników, oświadczeń oraz korespondencji możliwe jest wyłącznie za pośrednictwem systemu IGA. Wyjątek dotyczy wycofania wniosku oraz procedury odwoławczej – zgodnie z zasadami określonymi w Regulaminie wyboru projektów.

Złożenie dokumentacji w systemie IGA jest możliwe wyłącznie z wykorzystaniem kwalifikowanego podpisu elektronicznego z ważnym certyfikatem kwalifikowalnym. Musi to być plik xades w tej samej lokalizacji co podpisywany plik, który świadczy o nieingerencji w treść pliku. Jakakolwiek ingerencja w treść pliku źródłowego po jego podpisaniu spowoduje negatywną weryfikację podpisu.

W celu utworzenia nowego wniosku, po zalogowaniu się do systemu IGA wybierz właściwy nabór w zakładce "Nabory" i kliknij przycisk "Przejdź do naboru", a następnie przycisk "Generuj wniosek".

Opcja "Waliduj" (ikona <u>Evol</u>) w poszczególnych polach pozwala sprawdzić, czy pole

zostało poprawnie technicznie wypełnione. Dodatkowo w menu bocznym, ikona **F** znajduje się opcja "Waliduj wniosek", która umożliwia sprawdzenie całego wniosku, tak aby możliwe było jego przesłanie do MCP w odpowiedzi na nabór.

Wniosek oraz wymagane załączniki wypełnij w języku polskim. Używaj całych wyrazów lub powszechnie obowiązujących skrótów. Nie używaj nadmiernej liczby skrótów, ponieważ znacznie utrudniają one zrozumienie projektu oraz jego ocenę i mogą powodować konieczność przedstawiania dodatkowych wyjaśnień. W przypadku konieczności zastosowania autorskich skrótów przedstaw dla nich wyjaśnienie (np. P – projekt, WD - wdrożenie).

Awarie, wady i usterki w działaniu systemu IGA możesz zgłosić Administratorowi Lokalnemu systemu wyłącznie drogą elektroniczną na adres e-mail: [ami.femp@mcp.malopolska.pl.](https://mcpkrakow.sharepoint.com/sites/ZW2/Nabory%2020212027/8.7%20Rozwój%20firm%20wspierający%20sprawiedliwą%20transformację/Dokumentacja%20konkursowa/Konsultacje_dokumentacji_konkursowej/2_Po%20uwagach%20wewnętrznych%20MCP/Instrukcja%20wypełniania%20wniosku/ami.femp@mcp.malopolska.pl)

#### **Podpisanie i wysłanie wniosku**

Aby złożyć wniosek do MCP, wcześniej zatwierdź go w generatorze. W tym celu

rozwiń ikonę w menu bocznym  $\blacksquare$  i wybierz opcję "Zatwierdź wniosek".

Po zatwierdzeniu wniosku pobierz go w postaci pliku PDF z systemu IGA. W tym celu

rozwiń ikonę w menu bocznym i wybierz opcję "Drukuj wniosek (pdf)".

Tak wygenerowany wniosek w postaci PDF podpisz za pomocą bezpiecznego podpisu kwalifikowanego w formie zewnętrznego pliku "XADES". Następnie wniosek w wersji PDF wraz osobnym plikiem XADES załącz w module korespondencja lub przy pomocy panelu Beneficjenta (przyciski dodawania załączników). Pamiętaj, że należy dodać PDF wygenerowany po zatwierdzeniu w generatorze wybierając opcję "Zatwierdź wniosek". Postępuj zgodnie z komunikatem wyświetlanym po załączeniu pliku PDF z wnioskiem oraz jego podpisem xades. Dołącz też inne wymagane złączniki. Złóż wniosek do MCP – upewnij się, że wyświetlił się komunikat potwierdzający wpływ.

## <span id="page-5-0"></span>A. Informacje ogólne

Dane w zakładce uzupełniane są automatycznie na podstawie informacji o naborze wprowadzonych do systemu przez MCP.

Część zostanie wygenerowana po rozpoczęciu wypełniania wniosku, na podstawie informacji określonych dla danego naboru, inne pojawią się dopiero po uzupełnieniu kolejnych części wniosku.

#### <span id="page-5-1"></span>B. Projekt

#### **Informacje o projekcie**

#### **B.1.1 Tytuł projektu (limit znaków 1000 znaków)**

Należy wpisać tytuł projektu. Tytuł projektu musi trafnie oddawać sens przedsięwzięcia, być prosty, zrozumiały dla wszystkich i niezbyt długi. Pamiętaj, że tytuł projektu nie jest jego opisem. Użyj prostego języka: unikaj skrótów, żargonu oraz języka specjalistycznego czy terminologii technicznej, które nie będą zrozumiałe dla każdego odbiorcy lub uczestnika projektu.

#### **B.1.2 Data rozpoczęcia**

Wpisz lub wybierz z kalendarza datę rozpoczęcia realizacji projektu.

#### **B.1.3 Data zakończenia**

Wpisz lub wybierz z kalendarza datę zakończenia realizacji projektu.

#### **B.1.4 PKD projektu (max. 200 znaków)**

Wpisz PKD projektu.

#### **B.1.5 Typ projektu (lista rozwijana)**

Z listy rozwijanej wybierz odpowiedni typ projektu.

#### **Obszar realizacji projektu**

Wypełniając część B wniosku należy pamiętać, że treści w nim zawarte będą szczególnie przydatne do oceny kryteriów: Kwalifikowalność wnioskodawcy.

#### **B.2.1 Miejsce realizacji projektu**

Wskaż, czy posiadasz miejsce realizacji projektu. Po zaznaczeniu opcji "Posiadam lokalizację do realizacji projektu na terenie województwa małopolskiego", należy kliknąć "Dodaj obszar realizacji", następnie pojawią się do uzupełnienia pola B.2.3 – B.2.10, w których należy wskazać poszczególne elementy adresu miejsca realizacji projektu.

Za miejsce realizacji projektu uznaje się co do zasady miejsce prowadzenia działalności Wnioskodawcy na terenie województwa małopolskiego. Wnioskodawcą jest każdorazowo podmiot, który jest odpowiedzialny za wdrożenie rezultatów usługi/usług w województwie małopolskim, zakupionych w ramach projektu. Warunek prowadzenia działalności na terenie województwa małopolskiego musi zostać spełniony najpóźniej na dzień podpisania umowy o dofinansowanie. Wpis do odpowiedniego rejestru, tj. KRS/CEIDG stanowi potwierdzenie spełnienia powyższego wymogu. Miejscem realizacji projektu nie jest lokalizacja wykonawcy świadczącego usługi.

#### **B.2.2 Typ obszaru realizacji projektu**

Wskaż typ obszaru realizacji, czyli obszar, gdzie jest zlokalizowany podmiot objęty wsparciem. Należy dokonać wyboru z listy wyboru.

W sytuacji większej liczby miejsc realizacji należy dodać obszar klikając w "Dodaj obszar realizacji".

#### <span id="page-6-0"></span>C. Wnioskodawca

#### **Dane Wnioskodawcy**

Wypełniając część C wniosku należy pamiętać, że treści w nim zawarte będą szczególnie przydatne do oceny kryteriów: Kwalifikowalność wnioskodawcy, Pomoc publiczna.

#### **C.1.1 Nazwa Wnioskodawcy (max. 1000 znaków)**

Wpisz pełną nazwę Wnioskodawcy – zgodnie z wpisem do rejestru lub ewidencji właściwym dla formy organizacyjnej Wnioskodawcy.

W dalszych polach zakładki C wpisz odpowiednie dane dotyczące Wnioskodawcy (podmiotu posiadającego osobowość prawną).

#### **C.1.2 Forma prawna (lista rozwijana)**

Z listy rozwijanej wybierz odpowiednią formę prawną Wnioskodawcy.

#### **C.1.3 Wielkość przedsiębiorstwa (lista rozwijana)**

Z listy rozwijanej wybierz odpowiednią wielkość przedsiębiorstwa (jeśli dotyczy).

#### **C.1.4 Forma własności (lista rozwijana)**

Z listy rozwijanej wybierz odpowiednią formę własności Wnioskodawcy.

#### **C.1.5 Możliwość odzyskania VAT (lista rozwijana)**

Zaznaczając odpowiedź NIE lub CZĘŚCIOWO pojawia się pole C.1.5.1 Uzasadnienie, gdzie należy wskazać podstawę prawną możliwości kwalifikowania VAT (max. 200 znaków).

#### **C.1.5.1 Uzasadnienie**

Podaj podstawę prawną, która wskazuje, że Wnioskodawca może uznać podatek VAT za koszt kwalifikowalny.

Podaj właściwy akt prawny ze wskazaniem odpowiedniego artykułu i punktu. Jeśli podatek VAT jest tylko częściowo kwalifikowalny, wpisz dodatkowo numery pozycji, które zawierają VAT (kwoty brutto).

## **C.1.6 Rodzaj działalności gospodarczej (lista rozwijana)**

Z listy rozwijanej wybierz odpowiedni rodzaj działalności gospodarczej.

Następnie należy uzupełnić pola C.1.7 – C.1.19 wskazując poszczególne elementy adresu swojej siedziby oraz numer telefonu.

Zaznacz, jeśli adres do korespondencji jest inny niż adres siedziby Wnioskodawcy.

#### **Osoby do kontaktów roboczych**

W polach C.2.1 - C.2.4 wpisz dane osoby/osób do kontaktów roboczych w sprawie projektu.

#### <span id="page-7-0"></span>D. Partner/Realizator

Ta zakładka nie dotyczy Wnioskodawcy w niniejszym naborze.

#### <span id="page-7-1"></span>E. Opis i cele projektu

Informacje przedstawione w części E. wniosku będą brane pod uwagę przy ocenie następujących kryteriów: Kwalifikowalność projektu, Budżet projektu, Kwalifikowalność wykonawcy usługi, Potencjał wnioskodawcy

#### **E.1.1 Opis celów projektu i uzasadnienie konieczności jego realizacji (limit znaków: 10000)**

W tym punkcie wskaż problem, którego rozwiązanie stanowić będzie tematykę działań przeprowadzonych w ramach projektu. Problem zdefiniuj z punktu widzenia klientów, którzy będą potencjalnymi nabywcami produktu/usługi/technologii, którą wprowadzisz na rynek. Uzasadnij potrzebę realizacji projektu poprzez wskazanie potrzeb rynkowych, gospodarczych lub społecznych, jakie zostaną spełnione w wyniku realizacji projektu tzn. na jakie potrzeby potencjalnych nabywców odpowiada projekt. Odnieś się również do obecnego stanu wiedzy w danej branży. Wskaż bariery i problemy, które przemawiają za realizacją projektu i które w efekcie realizacji Twojego projektu będą mogły zostać zniwelowane lub zostaną zlikwidowane. Opis ten powinien potwierdzać, że projekt przedstawia optymalną relację nakładów do planowanych do uzyskania efektów (relacja nakład/rezultat). Wskaż również oczekiwane rezultaty projektu, które są innowacją produktową lub innowacją w procesie biznesowym.

Opisz, w jaki sposób będziesz wypełniał obowiązki informacyjne i promocyjne, w tym informował społeczeństwo o dofinansowaniu projektu przez Unię Europejską, zgodnie Rozporządzeniem Parlamentu Europejskiego i Rady (UE) Nr 2021/1060 z dnia 24 czerwca 2021 r. Szczegółowe wymogi dotyczące działań promocyjnych zostały opisane w Umowie o dofinansowaniu projektu, a także w "Podręczniku wnioskodawcy i beneficjenta Funduszy Europejskich na lata 2021-2027 w zakresie informacji i promocji".

Opisz zakres projektu oraz **planowany sposób wdrożenia** – wykorzystania rezultatów usługi/usług. Pamiętaj, że informacje te muszą być spójne ze wskazanym potencjałem kadrowym i technicznym, opisanym w dalszej części wniosku o dofinansowanie. Przedstaw informacje potwierdzające zasadność i opłacalność wdrożenia. Wykaż w jaki sposób rezultaty projektu (a co za tym idzie późniejsze wdrożenie) będą odpowiadać na zidentyfikowane potrzeby odbiorców / użytkowników. W tym celu zdefiniuj rynek docelowy (tj. określ potencjalne grupy klientów, odbiorców, użytkowników) oraz odnieś się do wpływu rezultatu projektu na cykl produkcyjny, świadczenie usług w przedsiębiorstwie lub ich dostosowanie do indywidualnych potrzeb klientów. W uzasadnieniu odnieś się do innych podmiotów działających na tym samym rynku.

W ramach pola E.1.1 podaj informacje na temat wybranego wykonawcy usługi zewnętrznej. Wskaż do której kategorii podmiotów uprawnionych do świadczenia usług w ramach projektu należy wybrany wykonawca (zostały one wymienione w Podrozdziale 3.3 Regulaminu wyboru projektów).

Ponadto należy wykazać, że wybrany wykonawca posiada potencjał kadrowy i techniczny umożliwiający realizację usługi/usług będących przedmiotem projektu tj.:

- a. personel pozostający w dyspozycji wybranego wykonawcy/ wykonawców, który zostanie zaangażowany do realizacji projektu, posiada doświadczenie adekwatne do zakresu i rodzaju danej usługi/usług,
- b. liczba osób, które zostaną zaangażowane do realizacji projektu jest adekwatna do zakresu i rodzaju danej usługi/usług,
- c. na rzecz projektu zostaną zaangażowane odpowiednie zasoby techniczne, umożliwiające terminową realizację projektu.

Pamiętaj, że obligatoryjnym załącznikiem do wniosku, potwierdzającym adekwatność wysokości kosztów w projekcie jest minimum jedna oferta podmiotu uprawnionego do świadczenia usług w ramach działania, a w przypadku posiadania kilku ofert na daną usługę, do wniosku o dofinansowanie należy dołączyć protokół zawierający uzasadnienie wyboru konkretnego usługodawcy.

## **E.1.2 Rezultaty projektu (limit znaków: 4000)**

## Informacje przedstawione w polu E.1.2 będą brane pod uwagę przy ocenie następujących kryteriów: Kwalifikowalność usług.

W polu E.1.2 należy wskazać, czy usługi realizowane w ramach projektu będą wspierać transformacje gospodarki w kierunku przemysłów 4.0 czy realizacje celów Europejskiego Zielonego Ładu. Jeśli przedmiotem projektu jest innowacja produktowa lub innowacja w procesie biznesowym, która nie wpisuje się w ww. zakres, Wnioskodawca musi przedstawić uzasadnienie celowości realizacji danej usługi w kontekście zapotrzebowania na planowane rezultaty projektu tj.:

 w przypadku **innowacji produktowej** – wykazać, że produkt zaspokoi faktyczne zapotrzebowanie odbiorców i będzie konkurencyjny względem innych, podobnych produktów oferowanych na rynku,

 w przypadku **innowacji w procesie biznesowym** – wykazać pozytywny wpływ rezultatu projektu na cykl produkcyjny w przedsiębiorstwie lub znaczące podniesienie jakości świadczonych usług.

Informacje dotyczące przemysłu 4.0 oraz Europejskiego Zielonego Ładu zamieszczono w Podrozdziale 3.1 Regulaminu wyboru projektów.

## **E.1.3 Krótki opis projektu (limit znaków: 2000)**

Wskaż skrótowy opis swojego projektu, uwzględniając jego najważniejsze elementy. Tytuł i krótki opis projektu będzie dostępny w przestrzeni publicznej np. na plakatach, tablicach, stronach internetowych i w mediach społecznościowych. Informacje te będą wizytówką Twojego projektu.

**E.1.4 Potencjał umożliwiający realizację projektu i wykorzystanie efektów projektu (limit znaków: 8000)**

#### Informacje przedstawione w polu E.1.4 będą brane pod uwagę przy ocenie następujących kryteriów: Potencjał wnioskodawcy, Budżet projektu.

W tej części wniosku, wykaż, że posiadasz odpowiedni potencjał do samodzielnego **wykorzystania (wdrożenia) rezultatów** usługi/usług. Potencjał odnosi się do posiadanych lub planowanych do pozyskania:

- a) zasobów ludzkich,
- b) zasobów technicznych: nieruchomości, środków trwałych, wartości niematerialnych i prawnych (np. grunty, budynki, maszyny, urządzenia, licencje, pozwolenia, koncesje).

W odniesieniu do potencjału kadrowego, określ role, wiedzę i doświadczenie osób zapewniających właściwe zarządzanie projektem na etapie realizacji inwestycji

W odniesieniu do potencjału technicznego, opisz posiadane przez Ciebie zasoby techniczne tj. maszyny, urządzenia, nieruchomości oraz inne niezbędne wyposażenie, które zostaną wykorzystane w trakcie realizacji projektu. Jeśli nie posiadasz wszystkich niezbędnych zasobów technicznych, to wskaż we wniosku, jakie zasoby techniczne zamierzasz pozyskać. Pamiętaj, że zarówno posiadane jak i planowane do pozyskania zasoby techniczne muszą zostać prawidłowo opisane i dobrane do rodzaju i zakresu poszczególnych zadań w projekcie.

W odniesieniu do potencjały finansowego, przedstaw informacje/dokumenty potwierdzające dysponowanie środkami finansowymi umożliwiającymi realizację projektu (biorąc pod uwagę planowany budżet oraz harmonogram jego realizacji) oraz pokrywających koszty eksploatacji i utrzymania projektu.

Przedstaw informacje potwierdzające **posiadanie wkładu własnego** do projektu lub przedstaw zobowiązanie do posiadania wkładu własnego najpóźniej na dzień podpisania umowy o dofinansowanie. Pamiętaj, że wysokość wkładu własnego to wartość środków, które przeznaczysz na realizacie projektu (stanowi różnice

pomiędzy wartością całego projektu, a wartością otrzymanego dofinansowania na jego realizację).

#### **E.1.5 Stan przygotowania projektu do realizacji (limit znaków: 4000)**

To pole nie dotyczy Wnioskodawcy.

**E.1.6 Inne informacje niezbędne do oceny projektu (limit znaków: 8000)**

To pole nie dotyczy Wnioskodawcy.

**Analiza ryzyka**  To pole nie dotyczy Wnioskodawcy.

#### <span id="page-10-0"></span>F. Wskaźniki

Informacje przedstawione w części F. wniosku będą brane pod uwagę przy ocenie następujących kryteriów: Poprawność przyjętych wskaźników.

Tą sekcję wniosku należy uzupełnić w odniesieniu do "**Katalogu wskaźników obligatoryjnych**" stanowiących załącznik nr 5 do Regulaminu oraz zapisów Podrozdziału 3.10 Regulaminu.

Wskaźniki są głównym narzędziem do monitorowania postępu w realizacji działań i osiągania celów projektu. Wnioskodawca będzie musiał dysponować dokumentacją potwierdzającą osiągnięcie założonych w projekcie wskaźników. Z tego też względu, wykazane w projekcie wskaźniki powinny być policzalne, mierzalne i możliwe do rzetelnego i obiektywnego udokumentowania. Należy pamiętać, że wskaźniki mają być monitorowane i raportowane w części sprawozdawczej wniosku o płatność. Wybrane z listy rozwijanej dostępnej we wniosku w systemie IGA wskaźniki muszą być obiektywnie weryfikowalne, powinny odzwierciedlać założone cele projektu, być adekwatne dla zakresu projektu.

## **W ramach naboru należy wybrać wszystkie adekwatne wskaźniki dla planowanych założeń projektowych: wskaźniki produktu obligatoryjne, wskaźniki rezultatu obligatoryjne.**

W polu "**sposób pomiaru wskaźnika**" należy podać konkretny dokument źródłowy, z którego będą pozyskiwane informacje na temat stopnia osiągnięcia wskaźnika (np. faktury sprzedaży nowych produktów dla wskaźnika Liczba wprowadzonych innowacji produktowych itp.). Źródłem pozyskiwania informacji do monitorowania realizacji projektu **nie może być wniosek o dofinansowanie lub inne dokumenty planistyczne** (często adekwatnym źródłem pomiaru jest np. zatwierdzony wniosek o płatność, raport z wykonanej usługi zewnętrznej, protokół zdawczo-odbiorczy itp.). Wnioskodawca zobowiązany jest określić, w jaki sposób i na jakiej podstawie mierzone będą poszczególne wskaźniki realizacji celu projektu poprzez ustalenie źródła danych do pomiaru każdego wskaźnika. Sposób pomiaru musi być spójny z warunkami określonymi w definicji każdego wskaźnika podanymi w Załączniku do Regulaminu "Katalog wskaźników obligatoryjnych".

Ponadto w polu "sposób pomiaru wskaźnika" należy przedstawić założenia dotyczące **szacowania wartości wskaźników** (uzasadnić podaną wartość, wyjaśnić w jaki sposób obliczono wartość każdego ze wskaźników).

W przypadku wskaźników informacyjnych, poziom ich wykonania w projekcie nie będzie przedmiotem rozliczenia. Wnioskodawca jest jednak zobligowany do monitorowania ich na etapie realizacji projektu. W Regulaminie w Podrozdziale 3.10 oraz w Załączniku nr 5 "Katalog wskaźników obligatoryjnych" wskazaliśmy, czy dany wskaźnik ma charakter informacyjny.

Jeśli chcesz podać wartość docelową w podziale na płeć, przesuń suwak pn. "Podział na płeć" w prawo.

## **W ramach naboru należy wybrać wszystkie adekwatne wskaźniki dla planowanych założeń projektowych: wskaźniki dla kwot ryczałtowych obligatoryjnych w związku z zastosowaniem metod uproszczonych**

W związku z tym, w części F wniosku o dofinansowanie, w zakładce "Własne produktu" edytuj pole "Wskaźniki własne produktu", a następnie uzupełnij informacje w polu:

- "Nazwa wskaźnika" – wskaż "Liczba zrealizowanych usług badawczo-rozwojowych" (dla usług B+R) lub "Liczba zrealizowanych usług proinnowacyjnych" (dla usług proinnowacyjnych)

- "Jednostka miary" – wskaż "sztuka"

- "Sposób pomiaru" – podaj konkretne dokumenty źródłowe, z których będą pozyskiwane informacje na temat stopnia osiągnięcia wskaźnika oraz uzasadnij w jaki sposób obliczono wartość wskaźnika

- "Ogółem (docelowa)" – podaj **łączną wartość** danego wskaźnika np. jeśli w ramach projektu będą realizowane 2 usługi proinnowacyjne – wskaż wartość 2. Zwróć uwagę, że sposób przedstawiania wartości wskaźników w części G jest inny niż w części F.

Przy użyciu funkcji "DODAJ WSKAŹNIK" dodaj kolejny wskaźnik dla kwoty ryczałtowej (jeśli dotyczy).

Informacje na temat wskaźników własnych znajdują się w Podrozdziale 3.10 Regulaminu.

## <span id="page-11-0"></span>G. Zadania

## **Zadania i koszty pośrednie**

Informacje przedstawione w części G. wniosku będą brane pod uwagę przy ocenie następujących kryteriów: Kwalifikowalność wydatków.

Zakres rzeczowy projektu powinien przedstawiać logiczny ciąg zadań, które zamierzasz wykonać w ramach projektu. Istotną kwestią w zakresie konstruowania zakresu rzeczowego projektu jest rozpisanie go na zadania, a następnie wykazanie poszczególnych kosztów, składających się na dane zadanie. Każde zadanie powinno stanowić jasno wyodrębniony i zamknięty czasowo zakres prac, kończący się wymiernym, możliwym do określenia rezultatem.

Katalog kosztów kwalifikowalnych/ niekwalifikowalnych w ramach niniejszego naboru został wskazany w Załączniku nr 4 do Regulaminu. Pamiętaj, że wydatki w ramach projektu muszą być ponoszone z uwzględnieniem zasad, o których mowa w [Wytycznych dotyczących kwalifikowalności wydatków na lata 2021-2027.](https://www.funduszeeuropejskie.gov.pl/strony/o-funduszach/dokumenty/wytyczne-dotyczace-kwalifikowalnosci-2021-2027/)

#### **ZADANIA**

W celu zdefiniowania poszczególnych zadań w projekcie, użyj przycisku "DODAJ ZADANIE". Poszczególne zadania przedstaw w układzie chronologicznym, aby stanowiły logiczną całość.

#### **Nazwa zadania**

Wskaż nazwy poszczególnych zadań. W nazwie wskaż również informację dotyczącą rodzaju usług: zakup usługi badawczo-rozwojowej, zakup usługi proinnowacyjnej.

#### **Opis i uzasadnienie zadania**

Wskaż opis oraz uzasadnienie dla realizacji poszczególnych zadań.

#### **Data rozpoczęcia** oraz **Data zakończenia**

Wskaż przedział czasowy realizacji danego zadania, który mieści się w okresie realizacji projektu, który wskazałeś w polach B.1.2-B.1.3.

#### **Uzasadnienie i kalkulacja kosztu**

Wskaż uzasadnienie oraz kalkulację poszczególnych kosztów. W tym polu nie wpisuj wartości poszczególnych kosztów, ponieważ wartości te należy wykazać w części L. Budżet projektu. W odniesieniu do każdego kosztu należy określić go ilościowo oraz podać najważniejsze parametry jakościowe/techniczne. Należy również wykazać, iż zastosowane w projekcie nakłady są adekwatne do planowanego celu i zakresu projektu oraz uzasadnić, że deklarowane wydatki są niezbędne, zasadne i oszczędne z punktu widzenia realizacji celu i zakresu (wskazać, dlaczego koszt w tej wysokości jest niezbędny do osiągnięcia celu projektu). W tym polu odnieś się do informacji zawartych w obligatoryjnych załącznikach do wniosku o dofinansowanie dot. wykonawcy usług zewnętrznych, zgodnie z zapisami Podrozdziału 7.2 Regulaminu.

Dla każdego kosztu usługi zleconej - każdej kwoty ryczałtowej wskaż, czy wysokość kosztu zawiera koszt podatku VAT, czy odnosi się wyłącznie do ceny netto kosztu usługi, zgodnie z Podrozdziałem 3.9 Regulaminu.

#### KOSZTY BEZPOŚREDNIE

Wsparcie w ramach naboru jest kwalifikowane wyłącznie w ramach pomocy de minimis.

Przy użyciu funkcji "DODAJ KOSZT" wymień poszczególne koszty niezbedne do poniesienia w celu realizacji danego zadania.

Jedno zadanie może obejmować zarówno koszty kwalifikowane jak i niekwalifikowane.

W ramach jednego zadana zalecane jest wykazywanie kosztów jednej usługi.

## **I. Katalog wydatków kwalifikowalnych w ramach działania obejmuje wyłącznie:**

- 1) zakup **usług badawczo-rozwojowych**:
	- a) prowadzenie badań, testów i doświadczeń, w tym opracowywanie prototypów, demonstracje, projekty pilotażowe, testowanie i walidację nowych lub ulepszonych produktów, procesów lub usług w otoczeniu stanowiącym model warunków rzeczywistego funkcjonowania
- 2) oraz **zakup usług proinnowacyjnych, wyłącznie jako element uzupełniający** zakres usług określonych w ppkt. 1:
	- a) wykonanie projektu wzorniczego, obejmującego opracowanie cech technicznych, użytkowych lub estetycznych danego produktu, bądź też wykonanie projektu inżynierskiego,
	- b) zaawansowane badania rynkowe i analizy przedwdrożeniowe, oparte na włączeniu użytkowników końcowych do procesu rozwoju nowego produktu lub usługi (usługi living lab), które uwzględniają co najmniej dwa cykle testów w celu optymalizacji wyników końcowych projektu,
	- c) ocenę zgodności wyrobów przed ich wprowadzeniem do obrotu lub oddaniem do użytku, obejmującą badanie, sprawdzenie zgodności z wymaganiami lub certyfikację, prowadzoną na zasadach i przez jednostki oceniające zgodność, o których mowa w ustawie z dnia 13 kwietnia 2016 r. o systemach oceny zgodności i nadzoru rynku,
	- d) usługi związane z ochroną własności intelektualnej, w związku z uzyskaniem prawa ochrony własności przemysłowej, tj. patentów, praw ochronnych na wzory użytkowe oraz praw z rejestracji wzorów przemysłowych, z wyłączeniem usług dotyczących:
		- zgłoszenia do Urzędu Patentowego RP w celu uzyskania ochrony wyłącznie na terytorium Polski,
		- realizacij ochrony prawa własności przemysłowej, tj. sytuacij, gdy wnioskodawca we wszczętym postępowaniu występuje w roli podmiotu broniącego posiadanych praw, a postępowanie dotyczy unieważnienia patentu, prawa ochronnego na wzór użytkowy albo prawa z rejestracji wzoru przemysłowego lub stwierdzenia wygaśnięcia patentu, prawa ochronnego na wzór użytkowy albo prawa z rejestracji wzoru przemysłowego.

## **II. Katalog wydatków niekwalifikowalnych w ramach działania obejmuje w szczególności:**

- 1) wydatki związane z wdrożeniem rezultatów usług badawczo-rozwojowych lub proinnowacyjnych do działalności gospodarczej, poprzez uruchomienie masowej produkcji lub świadczenia usług,
- 2) usługi w zakresie rutynowych lub okresowych zmian wprowadzanych do istniejących produktów, linii produkcyjnych, procesów wytwórczych, usług oraz innych operacji w toku, nawet jeśli takie zmiany mają charakter ulepszeń,
- 3) usługi dotyczące wyłącznie doradztwa,
- 4) zgłoszenie do Urzędu Patentowego RP w celu uzyskania ochrony wyłącznie na terytorium Polski (procedura krajowa),
- 5) realizacji ochrony prawa własności przemysłowej, tj. sytuacji, gdy wnioskodawca we wszczętym postępowaniu występuje w roli podmiotu broniącego posiadanych praw, a postępowanie dotyczy unieważnienia patentu, prawa ochronnego na wzór użytkowy albo prawa z rejestracji wzoru przemysłowego lub stwierdzenia wygaśnięcia patentu, prawa ochronnego na wzór użytkowy albo prawa z rejestracji wzoru przemysłowego,
- 6) wkład własny w formie niepieniężnej,
- 7) koszty pośrednie.

#### **Nazwa kosztu**

Wskaż nazwę kosztu oraz nazwę podmiotu wybranego do świadczenia usług w ramach danego kosztu.

#### **Rodzaj pomocy**

Dla każdego kosztu, z listy rozwijalnej wybierz Pomoc de minimis.

**Podmiot odpowiedzialny**

W tym polu należy wskazać "Wnioskodawca"

#### **Kategoria limitu**

Dla każdego kosztu, z listy rozwijalnej wybierz Podwykonawstwo.

#### **Kategoria kosztu**

Dla każdego kosztu, z listy rozwijalnej wybierz Usługi zewnętrzne.

#### **Uproszczona metoda rozliczania**

Przesuń w prawo suwak w polu G.1.11 "Uproszczona metoda rozliczania" w celu aktywowania sekcji.

Następnie w polu G.1.12 wskaż Kwota ryczałtowa. Wówczas pojawi się pole dotyczące wskaźników. Naciskając na znak "+" pojawią się pola do uzupełnienia tj. nazwa wskaźnika, jednostka miary oraz wartość wskaźnika. **Dla jednego kosztu należy wskazać jeden wskaźnik.**

W przypadku niniejszego naboru, dla każdego zadania polegającego na zakupie usług badawczo-rozwojowych oraz usług proinnowacyjnych należy dodać następujące wskaźniki:

- Liczba zrealizowanych usług badawczo-rozwojowych
- Liczba zrealizowanych usług proinnowacyjnych

#### **Przykład**:

 dla kosztu prowadzenia badań i opracowania prototypu należy dodać wskaźnik Liczba zrealizowanych usług badawczo-rozwojowych, wskazać jego jednostkę miary tj. sztuka, a następnie określić wartość wskaźnika,

- dla kosztu zgłoszenia do Urzędu Patentowego należy wskazać Liczba zrealizowanych usług proinnowacyjnych, wskazać jego jednostkę miary tj. sztuka, a następnie określić wartość wskaźnika,
- dla kosztu wykonania projektu wzorniczego należy wskazać Liczba zrealizowanych usług proinnowacyjnych, wskazać jego jednostkę miary tj. sztuka, a następnie określić wartość wskaźnika.

Jeśli w projekcie planujesz **zakup kilku usług, przedstaw je w osobnych zadaniach,** z osobną kwotą ryczałtową i wskaźnikiem odnoszącym się wyłącznie do danej kwoty.

Takie rozbicie umożliwi nam wypłacenie dofinansowania za każde zrealizowane zadanie (za każdy osiągnięty wskaźnik), co nie byłoby możliwe, gdyby skumulowano wszystkie usługi w ramach jednego zadania i kosztu z przypisaną mu sumaryczną wartością wskaźników i nie zostałby on osiągnięty dokładnie na tym poziomie (np. zadeklarowano by wskaźnik z wartością 3, a zrealizowano 2 z 3 usług proinnowacyjnych). Jest to specyfika metod uproszczonych – kwot ryczałtowych.

Po uzupełnieniu informacji dotyczących danego zadania, jego kosztu i metody rozliczania należy najpierw zapisać podane informacie (klikając ikone  $\Box$ ), a następnie dodać kolejne zadanie używając przycisku "DODAJ ZADANIE".

UWAGA! Informacje dotyczące wskaźników dla kwot ryczałtowych należy zamieścić również w części F wniosku o dofinansowanie (zakładka "Własne produktu").

## **KOSZTY POŚREDNIE**

W ramach naboru nie występują koszty pośrednie. W polu G.1 suwak należy pozostawić w domyślnej pozycji.

## <span id="page-15-0"></span>H. Innowacyjność projektu

#### Informacje przedstawione w części H. wniosku będą brane pod uwagę przy ocenie następujących kryteriów: Kwalifikowalność usług.

Rezultatem Twojego projektu może być zarówno innowacja produktowa jak i innowacja w procesie biznesowym. Twój projekt może również przewidywać więcej niż jedną innowację produktowa lub w procesie biznesowym. Pamiętaj, że innowacja będąca rezultatem prac planowanych w ramach Twojego projektu musi odpowiadać na zapotrzebowanie rynkowe.

## **H.1 Innowacyjność projektu**

Wskaż, czy występuje innowacyjność w projekcie. W przypadku niniejszego naboru należy wybrać odpowiedź Tak.

Rodzaje innowacji są definiowane zgodnie z [Podręcznikiem Oslo 2018, wydanie 4.](https://stat.gov.pl/obszary-tematyczne/nauka-i-technika-spoleczenstwo-informacyjne/nauka-i-technika/podrecznik-oslo-2018,18,1.html)

## **H.2 Innowacyjność produktowa**

Innowacja produktowa to nowy lub ulepszony wyrób lub usługa, które różnią się znacząco od dotychczasowych wyrobów lub usług przedsiębiorstwa i które zostały wprowadzone na rynek. Jeśli rezultatem Twojego projektu jest innowacja produktowa, to w polu H.2 wskaż zakres terytorialny tej innowacji. W ramach niniejszego naboru, rezultat projektu musi stanowić innowację produktową **w skali danego przedsiębiorstwa**. W związku z tym określając zakres terytorialny zaznacz minimum opcję "lokalna".

## **H.3 Uzasadnienie innowacyjności produktowej** (limit znaków: 2000)

W tym polu wskaż uzasadnienie wybranego rodzaju innowacji. Wskaż najważniejsze właściwości rezultatu projektu, odróżniających go od obecnych w Twoim przedsiębiorstwie, a także dostępnych już na rynku produktów lub usług. Wykaż, co decyduje o przewadze Twojego produktu lub usługi względem aktualnej oferty na rynku. Poprzez właściwości rezultatu projektu rozumie się np. określone cechy funkcjonalne, użytkowe, jakościowe lub ilościowe.

Odnieś się również do aktualnej wielkości rynku docelowego i oszacuj spodziewany w nim udział. Wykaż, w jaki sposób rezultat Twojego projektu odpowiada na zapotrzebowanie rynku docelowego, tj. potrzeby, preferencje i wymagania wskazanych przez Ciebie grup klientów, odbiorców, użytkowników. Udowodnij, że rezultat Twojego projektu w postaci innowacji produktowej będzie konkurencyjny względem innych, podobnych rozwiązań dostępnych już na rynku.

Opis w tej części powinien być spójny z opisem wskazanym w polach E.1 Opis celów projektu i uzasadnienie konieczności jego realizacji oraz E.2 Rezultaty projektu.

## **H.4 Innowacyjność w procesie biznesowym**

Innowacja w procesie biznesowym to nowy lub ulepszony proces biznesowy dla jednej lub wielu funkcji biznesowych, który różni się znacząco od dotychczasowych procesów biznesowych przedsiębiorstwa i który został wprowadzony do użytku przez przedsiębiorstwo. Jeśli rezultatem Twojego projektu jest innowacja w procesie biznesowym, to w polu H.4 wskaż zakres terytorialny tej innowacji. W ramach niniejszego naboru, rezultat projektu musi stanowić innowację w procesie biznesowym w skali danego przedsiębiorstwa. W związku z tym określając zakres terytorialny zaznacz minimum opcję "lokalna".

## **H.5 Uzasadnienie innowacyjności w procesie biznesowym** (limit znaków: 2000)

W tym polu wskaż uzasadnienie wybranego rodzaju innowacji. Cechą ulepszonej funkcji biznesowej może być np. większa skuteczność, efektywność wykorzystania zasobów, niezawodność i odporność, przystępność cenowa oraz wygoda i użyteczność dla osób zaangażowanych w procesy biznesowe, zarówno na zewnętrz, jak i wewnątrz przedsiębiorstwa.

We wniosku o dofinansowanie wskaż potencjalnych odbiorców, użytkowników tej innowacji. Wykaż, w jaki sposób rezultat projektu odpowiada na potrzeby wskazanych odbiorców, użytkowników. Określ, w jakim stopniu rezultat projektu

wpłynie na poprawę konkurencyjności odbiorców, użytkowników, względem innych podmiotów działających na danym rynku. W tym celu, możesz np. odnieść się do wpływu rezultatu projektu na cykl produkcyjny lub świadczenie usług w przedsiębiorstwie lub dostosowanie do indywidualnych potrzeb klientów.

Opis w tej części powinien być spójny z opisem wskazanym w polach E.1.1 Opis celów projektu i uzasadnienie konieczności jego realizacji oraz E.1.2 Rezultaty projektu.

## <span id="page-17-0"></span>I. Kryteria horyzontalne

Informacje przedstawione w części I. wniosku będą brane pod uwagę przy ocenie następujących kryteriów: Zgodność projektu z Kartą Praw Podstawowych Unii Europejskiej, Zgodność projektu z Konwencją o Prawach Osób Niepełnosprawnych, Wpływ na zasadę równości kobiet i mężczyzn, Wpływ na zasadę równości szans i niedyskryminacji. Wpływ na zrównoważony rozwój oraz zasade "nie czyń poważnych" szkód"

W tej części wniosku opisz, w jaki sposób Twój projekt wpływa na realizację zasad horyzontalnych Unii Europejskiej.

## **I.1 Zasada równości szans kobiet i mężczyzn**

#### **I.1.1 Opis zasady równości szans kobiet i mężczyzn** (limit znaków: 3000)

Opisz, w jaki sposób **zrealizujesz zasadę** równości szans kobiet i mężczyzn. Wskaż m.in. czy w projekcie zaplanowano działania, które wpłyną na wyrównywanie szans danej płci będącej w gorszym położeniu, o ile takie nierówności zdiagnozowałeś w projekcie. Opisz jakie mechanizmy zaplanowałeś, aby na żadnym etapie wdrażania projektu nie dochodziło do dyskryminacji i wykluczenia ze względu na płeć. Dopuszczalne jest uznanie **neutralności** projektu w stosunku do tej zasady. Jeśli Twój projekt jest neutralny w odniesieniu do zasady równości szans, uzasadnij, dlaczego nie jest możliwe zrealizowanie jakichkolwiek działań w zakresie zgodności w ww. zasadą.

#### **I.1.2 Wpływ projektu na zasadę równości szans kobiet i mężczyzn**

Wybierz odpowiedni wpływ projektu na zasadę równości szans kobiet i mężczyzn.

## **I.2 Zasada równości szans i niedyskryminacji w tym dostępności dla osób z niepełnosprawnościami**

## **I.2.1 Sposób realizacji zasady równości szans i niedyskryminacji w tym dostępności dla osób z niepełnosprawnościami** (limit znaków: 3000)

Opisz, w jaki sposób projekt wywiera **pozytywny wpływ** na zasadę równości szans i niedyskryminacji, w szczególności ze względu na płeć, rasę lub pochodzenie etniczne, religię lub światopogląd, niepełnosprawność, wiek lub orientację seksualną, tożsamość płciową. Opisz, w jaki sposób projekt uwzględnia potrzeby różnych grup docelowych zagrożonych dyskryminacją, w tym w szczególności wymagania dotyczące zagwarantowania dostępności dla osób z niepełnosprawnościami. Odnieś

się również do tego, w jaki sposób produkty projektu lub usługi będą dostępne dla wszystkich ich użytkowników. Wybierz **standardy adekwatne** do planowanego wsparcia w projekcie i opisz, w jaki sposób zastosujesz je w projekcie. W uzasadnionych i wyjątkowych oraz opisanych we wniosku przypadkach możliwe jest wykazanie **neutralności** niektórych produktów (lub usług) projektu na przykład z uwagi na brak ich bezpośrednich użytkowników. Jeżeli produkty projektu lub usługi są neutralne, zgodnie ze standardami dostępności, stanowiącymi załącznik do Wytycznych dotyczących realizacji zasad równościowych w ramach funduszy unijnych na lata 2021-2027, opisz to szczegółowo we wniosku.

## **I.2.2 Wpływ projektu na zasadę równości szans i niedyskryminacji w tym dostępności dla osób z niepełnosprawnościami**

Wybierz odpowiedni wpływ projektu na zasadę równości szans i niedyskryminacji, w tym dostępności dla osób z niepełnosprawnościami.

#### **I.3 Zasada zrównoważonego rozwoju**

#### **I.3.1 Sposób realizacji zasady zrównoważonego rozwoju** (limit znaków: 3000)

Wykaż, że projekt spełnia zasadę zrównoważonego rozwoju oraz zasadę "nie czyń poważnych szkód" (tzw. zasada DNSH). Projekt spełnia ww. zasadę, jeśli wpływ projektu jest co najmniej neutralny (neutralny lub pozytywny), zgodnie z art. 11 TFUE. W ramach potwierdzenia spełnienia zasady "nie czyń poważnych szkód", odnieś się w uzasadnieniu do zapisów Załącznika Nr 6 do [Uchwały Nr 1827/22](https://bip.malopolska.pl/umwm,a,2185824,uchwala-nr-182722-zarzadu-wojewodztwa-malopolskiego-z-dnia-20-pazdziernika-2022-r-w-sprawie-zmiany-u.html)  [Zarządu Województwa Małopolskiego z dnia 20 października 2022 r. "Ocena](https://bip.malopolska.pl/umwm,a,2185824,uchwala-nr-182722-zarzadu-wojewodztwa-malopolskiego-z-dnia-20-pazdziernika-2022-r-w-sprawie-zmiany-u.html)  [spełniania zasady DNSH \(nie czyń poważnych szkód\) na poziomie projektu](https://bip.malopolska.pl/umwm,a,2185824,uchwala-nr-182722-zarzadu-wojewodztwa-malopolskiego-z-dnia-20-pazdziernika-2022-r-w-sprawie-zmiany-u.html)  [programu Fundusze Europejskie dla Małopolski 2021-2027".](https://bip.malopolska.pl/umwm,a,2185824,uchwala-nr-182722-zarzadu-wojewodztwa-malopolskiego-z-dnia-20-pazdziernika-2022-r-w-sprawie-zmiany-u.html) Zgodnie z ww. dokumentem, **projekty w ramach działania zostały uznane jako zgodne z zasadą DNSH,** ponieważ nie oczekuje się, że będą mieć jakikolwiek znaczący negatywny wpływ na środowisko ze względu na ich naturę. Należy jednak wskazać we wniosku o dofinansowanie adekwatny zakres/cel środowiskowy, w który wpisuje się Twój projekt (str. 10-11 ww. Załącznika).

#### **I.3.2 Wpływ projektu na zasadę zrównoważonego rozwoju**

Wybierz odpowiedni wpływ projektu na zasadę zrównoważonego rozwoju.

#### **I.4 Zgodność projektu z Kartą Praw Podstawowych Unii Europejskiej**

#### **I.4.1 Opis zgodności projektu z Kartą Praw Podstawowych Unii Europejskiej**  (limit znaków: 3000)

W tej części wniosku o dofinansowanie powinieneś wykazać, że Twój projekt jest zgodny z Kartą Praw Podstawowych Unii Europejskiej (skrót KPP), w zakresie odnoszącym się do sposobu realizacji Twojego projektu, jego zakresu rzeczowego oraz Twojego statusu jako wnioskodawcy. Powinieneś przeanalizować, w jakim zakresie Twój projekt wypełnia zapisy KPP, co uzależnione jest od zakresu Twojego projektu. Zgodność projektu z KPP należy rozumieć jako **brak sprzeczności** pomiędzy projektem, a wymogami ww. dokumentu, adekwatnymi wobec zakresu projektu. W uzasadnieniu powinieneś powołać się na konkretne zapisy KPP UE. W

zakresie badania zgodności projektu z KPP pomocny jest załącznik III do [Wytycznych dotyczących zapewnienia poszanowania Karty praw podstawowych Unii](https://eur-lex.europa.eu/legal-content/PL/TXT/?uri=CELEX:52016XC0723(01))  [Europejskiej przy wdrażaniu europejskich funduszy strukturalnych i](https://eur-lex.europa.eu/legal-content/PL/TXT/?uri=CELEX:52016XC0723(01))  [inwestycyjnych.](https://eur-lex.europa.eu/legal-content/PL/TXT/?uri=CELEX:52016XC0723(01)) Projekt, który nie wykazuje zgodności z KPP UE nie może otrzymać dofinansowania.

#### **I.5 Zgodność projektu z Konwencją o Prawach Osób Niepełnosprawnych**

## **I.5.1 Opis zgodności projektu z Konwencją o Prawach Osób Niepełnosprawnych** (limit znaków: 3000)

W tej części wniosku o dofinansowanie powinieneś wykazać, że Twój projekt jest zgodny z Konwencją o Prawach Osób Niepełnosprawnych (skrót: KPON), w odniesieniu do sposobu realizacji Twojego projektu, jego zakresu rzeczowego oraz Twojego statusu jako wnioskodawcy. Zgodność projektu z KPON należy rozumieć jako **brak sprzeczności** pomiędzy projektem, a wymogami ww. dokumentu, adekwatnymi wobec zakresu projektu. Powinieneś przeanalizować, w jakim zakresie Twój projekt wypełnia zapisy KPON, co uzależnione jest od zakresu Twojego projektu. W uzasadnieniu powinieneś powołać się na konkretne zapisy KPON. Projekt, który nie wykazuje zgodności z KPON nie może otrzymać dofinansowania.

#### **I. 6 Odporność infrastruktury na zmiany klimatu**

Pole nie dotyczy Wnioskodawcy.

#### <span id="page-19-0"></span>J. RIS

## Informacje przedstawione w części J. wniosku będą brane pod uwagę przy ocenie kryterium: Zgodność z regionalną inteligentną specjalizacją.

Projekt uzyska pozytywną ocenę jeśli będzie realizowany w ramach regionalnej inteligentnej specjalizacji (dalej zwanej RIS). W związku z tym wybierz opcję "Dodaj specjalizację", a następnie wybierz domenę, dziedzinę i cel szczegółowy, adekwatny do tematyki i zakresu Twojego projektu. W polu uzasadnienie przedstaw najważniejsze informacje potwierdzające związek projektu z wybranym obszarem . Projekt może dotyczyć więcej niż jednej RSI, wówczas ponownie należy wybrać opcję "Dodaj specjalizację". Pamiętaj jednak, że **jako pierwszą wskaż główną, dominującą dla projektu** regionalną inteligentną specjalizację. Kolejne RSI należy traktować jako uzupełniające, dodatkowe. Małopolskie Inteligentne Specjalizacje (MIS) stanowiące Uszczegółowienie opisu regionalnych inteligentnych specjalizacji określonych w Regionalnej Strategii Innowacji Województwa Małopolskiego 2030, stanowią załączniki do [Uchwały nr 932/23 Zarządu Województwa Małopolskiego z](https://bip.malopolska.pl/umwm,a,2290547,uchwala-nr-93223-zarzadu-wojewodztwa-malopolskiego-z-dnia-23-maja-2023-r-w-sprawie-przyjecia-do-real.html)  [dnia 23 maja 2023 r.](https://bip.malopolska.pl/umwm,a,2290547,uchwala-nr-93223-zarzadu-wojewodztwa-malopolskiego-z-dnia-23-maja-2023-r-w-sprawie-przyjecia-do-real.html)

#### <span id="page-20-0"></span>K. Pomoc publiczna

Informacje przedstawione w części K. wniosku będą brane pod uwagę przy ocenie następujących kryteriów: Pomoc publiczna.

#### **Test pomocy publicznej**

W ramach niniejszego naboru pomoc publiczna – pomoc de minimis, udzielana jest na I poziomie (tj. wyłącznie Wnioskodawcy/brak możliwości transferu na kolejne poziomy).

Sekcja uzupełniana jest w opisany poniżej sposób:

- z listy wyboru w polu K.1.1 wybierz opcje "Tak" - suwaki dotyczące pól od K.1.2.1 do K.1.5.1 przesuną się automatycznie ukrywając przy tym nieadekwatne pola tekstowe.

Pole K.2.1 "Pomoc na kolejnych poziomach" nie dotyczy niniejszego naboru, zatem: - z listy wyboru należy wybrać opcję "Nie" - pola K.2.2 do K.2.4 zostaną automatycznie dezaktywowane.

Jeżeli na realizację projektu **nie otrzymałeś** pomocy z innych źródeł, pozostaw suwak w polu K.3.1 w domyślnym położeniu. Pola od K.3.2 do K.3.3 pozostaną automatycznie dezaktywowane.

Jeżeli na realizację projektu otrzymałeś pomoc również z innych źródeł, przesuń suwak w polu K.3.1. Następnie uzupełnij uzasadnienie w polu opisowym K.3.2 (tj. wskaż: rodzaj, datę przyznania, nazwę organu udzielającego oraz zakres pomocy), zaś w polu K.3.3 wskaż łączną kwotę tej pomocy.

#### **Efekt zachęty**

W ramach naboru nie obowiązuje efekt zachęty. W polu K.4.1 suwak należy pozostawić w domyślnej pozycji.

#### **Rodzaj pomocy**

W tej części definiowany jest rodzaj pomocy, która będzie możliwa do wyboru w części N. Budżet projektu.

Wsparcie udzielane w ramach niniejszego naboru będzie stanowiło pomoc państwa i ma charakter wyłącznie pomocy de minimis.

Sposób uzupełnienia: Naciśnij "Dodaj pomoc", a następnie z listy rozwijalnej w polu K.5.1 wybierz Pomoc de minimis.

Następnie za pomocą suwaków zadeklaruj odpowiedzi na pytania:

K.5.2 Czy w okresie bieżącego roku podatkowego i dwóch poprzednich lat podatkowych Wnioskodawca uzyskał pomoc de minimis?

K.5.3 Czy w okresie bieżącego roku podatkowego i dwóch poprzednich lat podatkowych Wnioskodawca korzystał z prawa do jednorazowej amortyzacji? K.5.4 Czy Wnioskodawca wystąpił do organu podatkowego o wydanie zaświadczenia o pomocy de minimis?

Następnie:

- jeżeli nie przesunąłeś któregokolwiek z suwaków K.5.2/K.5.3 - pozostaw pole K.5.5 nieuzupełnione,

- jeżeli przesunąłeś którykolwiek z suwaków K.5.2/K.5.3 - w polu K.5.5 wskaż wartość uzyskanej pomocy de minimis w okresie bieżącego roku podatkowego i dwóch poprzednich lat podatkowych. W tym polu należy również wskazać wartość pomocy de minimis wynikającą z jednorazowej amortyzacji.

#### <span id="page-21-0"></span>L. Budżet projektu

<span id="page-21-1"></span>Informacje przedstawione w części L. wniosku będą brane pod uwagę przy ocenie następujących kryteriów: Pomoc publiczna, Kwalifikowalność wydatków, Budżet projektu.

#### **KOSZTY BEZPOŚREDNIE**

Uzupełnij edytowalne pola dotyczące kosztów: wartość ogółem, koszty kwalifikowane oraz poziom dofinansowania danego wydatku. Wskaż kwoty netto lub brutto – zgodnie ze złożonymi deklaracjami w polach C.1.5 oraz C.1.6.

Pozostałe pola uzupełnią się automatycznie.

#### **KOSZTY POŚREDNIE**

Ta zakładka nie dotyczy tego naboru.

#### <span id="page-21-2"></span>M. Podsumowanie budżetu

Dane w tym polu są generowane automatycznie, po uzupełnieniu danych w części G. Zadania oraz L. Budżet projektu.

#### <span id="page-21-3"></span>N. Załączniki

Informacje przedstawione w części N. wniosku będą brane pod uwagę przy ocenie następujących kryteriów: Wymagane załączniki.

W tej części wskaż załączniki dostarczane, jako uzupełnienie/potwierdzenie informacji zawartych w formularzu wniosku lub też wymaganych zapisami Regulaminu wyboru projektów.

W tabeli, przy poszczególnych załącznikach należy zaznaczyć odpowiednią opcję – .TAK" lub ..NIE" lub ..NIE DOTYCZY".

Następnie po walidacji wniosku, a przed jego wysłaniem pojawi się komunikat o konieczności załączenia załączników, przy których zaznaczyłeś w części N. Załaczniki opcję "Tak".

Zalecamy, aby nazwa każdego pliku załącznika była krótka, lecz składała się co najmniej z dwóch słów oddzielonych spacją oraz nie używanie polskich znaków np. "Formularz de minimis"

#### **N.1 Załączniki wymagane dla projektów ubiegających się o dofinansowanie w formie pomocy publicznej/pomocy de minimis**

W ramach niniejszego naboru, dofinansowanie projektu stanowi wyłącznie pomoc de minimis. W związku z tym, przy tym załączniku zaznacz odpowiedź: "Tak".

#### **N.1.1. Zaświadczenie/a o uzyskanej pomocy de minimis**

W związku z ubieganiem się o pomoc de minimis Wnioskodawca i przedsiębiorstwa z nim powiązane w rozumieniu Rozporządzenia Komisji (UE) nr 1407/2013 tworzące tzw. jedno przedsiębiorstwo, którzy uzyskali taką pomoc w bieżącym roku podatkowym oraz w ciągu ostatnich 2 lat podatkowych, mogą w ramach załącznika nr N.1.1 przedłożyć dodatkowo skany zaświadczeń wystawionych przez podmioty udzielające pomocy o wielkości pomocy de minimis w wymaganym okresie, jeżeli je posiadają. Oświadczenie o wielkości otrzymanej pomocy, Wnioskodawca składa we wniosku o dofinansowanie.

Ponadto, limit dostępnej pomocy de minimis, zostanie zweryfikowany przed podpisaniem umowy o dofinansowanie.

#### **N.1.2 Formularz informacji przedstawianych przy ubieganiu się o pomoc de minimis**

Formularz informacji przedstawianych przy ubieganiu się o pomoc de minimis jest załącznikiem obowiązkowym dla wszystkich podmiotów wnioskujących o wsparcie w formie pomocy de minimis. Zgodnie z zapisami Rozporządzenia Komisji (UE) [360/2012](https://eur-lex.europa.eu/eli/reg/2012/360) Wnioskodawca ubiegający się o pomoc de minimis powinien przedłożyć wypełniony formularz, zgodny z Załącznikiem do Rozporządzenia Rady Ministrów z dnia 29 marca 2010 r. w sprawie zakresu informacji przedstawianych przez podmiot ubiegający się o pomoc de minimis (Dz. U. z 2010 r., Nr 53, poz. 311 z późn. zm). Podczas wypełniania formularza należy zwrócić uwagę, że dane umieszczane w części K odnoszą się do łącznej wartość pomocy de minimis udzielonej w bieżącym roku podatkowym oraz w dwóch poprzedzających latach podatkowych wszystkim powiązanym z podmiotem przedsiębiorcom. W związku z powyższym, w tym miejscu nie należy deklarować kwoty pomocy de minimis uzyskanej przez Wnioskodawcę. Wzór formularza znajduje się w dokumentacji konkursowej jako załącznik do wniosku, umieszczonej na stronach internetowych: [Portalu Funduszy Europejskich](https://www.funduszeeuropejskie.gov.pl/) i [FEM 2021-2027.](https://fundusze.malopolska.pl/)

Wzór formularza stanowi załącznik nr N.1.2 do wniosku o dofinansowanie.

## **N.1.3 Formularz informacji przedstawianych przy ubieganiu się o pomoc inną niż pomoc w rolnictwie lub rybołówstwie, pomoc de minimis lub pomoc de minimis w rolnictwie lub rybołówstwie**

Nie dotyczy

**N.1.4 Inne**

Nie dotyczy

#### **N.2 Załączniki niezbędne do oceny finansowej**

#### Nie dotyczy

#### **N.3 Załączniki w zakresie oceny oddziaływania projektu na środowisko oraz obszary Natura 2000**

Nie dotyczy

**N.4 Kopia ostatecznej decyzji pozwolenia na budowę/zgłoszenia robót budowlanych** Nie dotyczy

#### **N.5 Wyciąg z dokumentacji technicznej / kosztorys**

Nie dotyczy

#### **N.6 Kopia zawartej umowy lub porozumienia określająca prawa oraz obowiązki partnerów w zakresie realizacji projektu**

Nie dotyczy

#### **N.7 Upoważnienie do składania wniosku o dofinansowanie**

Wymagane w przypadku podpisania wniosku lub załączników do niego przez osobę, której prawo do reprezentacji Wnioskodawcy nie wynika z dokumentów rejestrowych. Zakres upoważnienia/pełnomocnictwa musi obejmować **przynajmniej** możliwość złożenia i podpisania wniosku wraz z załącznikami, odbioru korespondencji oraz składania wyjaśnień i uzupełnień (jeśli dotyczy).

W przypadku spółek cywilnych wniosek powinien zostać podpisany przez wszystkich wspólników, a jeżeli z umowy spółki wynika inny sposób jej reprezentacji (np. każdy ze wspólników jest uprawniony do jej reprezentowania bez ograniczeń), wówczas należy przedłożyć umowę spółki wraz ze wszystkimi aneksami do tej umowy.

#### **N.8 Inne załączniki wymagane dla konkursu**

#### **N.8.1**

W celu uzasadnienia wysokości wydatków na usługi zewnętrzne, zakupione w ramach projektu, do wniosku o dofinansowanie należy dołączyć minimum jedną ofertę podmiotu uprawnionego do świadczenia usług w ramach działania (podmioty te zostały wymienione w [Podrozdziale 3.3](bookmark://_Podmioty_uprawnionymi_do/) Regulaminu wyboru projektów). W przypadku posiadania kilku ofert na daną usługę, do wniosku o dofinansowanie należy dołączyć protokół zawierający uzasadnienie wyboru konkretnego usługodawcy.

#### <span id="page-24-0"></span>O. Oświadczenia

Wypełniając część O wniosku należy pamiętać, że treści w nim zawarte będą szczególnie przydatne do oceny kryteriów: Kwalifikowalność wnioskodawcy, Kwalifikowalność projektu, Pomoc publiczna.

W zakładce O. zawarte są oświadczenia, które są niezbędne do złożenia wniosku.

Zwróć uwagę na 2 nowe oświadczenia:

- dotyczące niepodlegania wykluczeniu z otrzymania wsparcia, które wynika z nałożonych sankcji w związku z agresją Federacji Rosyjskiej na Ukrainę,
- dotyczące przestrzegania przepisów antydyskryminacyjnych, o których mowa w art. 9 ust. 3 Rozporządzenia Parlamentu Europejskiego i Rady (UE) nr 2021/1060 z dnia 24 czerwca 2021 r. Informacje zawarte we wniosku muszą być spójne z oświadczeniem wskazującym na przestrzeganie przepisów antydyskryminacyjnych.

#### <span id="page-24-1"></span>P. Źródła finansowania

W zakładce P przedstawione są wartości poszczególnych źródeł finansowania Twojego projektu.

**P.1 Dofinansowanie** – pole stanowi sumę pola P.2 i P.3.

**P.2 Dofinansowanie UE** – przedstawia wartość dofinansowania pochodzącego z UE.

**P.3 Dofinansowanie BP** – przedstawia wartość dofinansowanie pochodzące z budżetu państwa - nie dotyczy.

Wartości w polach P.1 – P.3 zostaną uzupełnione automatycznie na podstawie danych zawartych w zakładce N. Budżet projektu.

**P.4 Wkład własny** – pole stanowi sumę pól P.5 - P.8, przedstawia wartość środków, które przeznaczysz na realizację projektu.

Wartość w polu P.4 zostanie uzupełniona automatycznie na podstawie danych zawartych w zakładce L. Budżet projektu.

**P.5 Budżet Państwa -** nie dotyczy.

**P.6 Budżet JST -** nie dotyczy.

**P.7 Inne publiczne -** nie dotyczy.

**P.8 Prywatne -** należy uzupełnić.

Wartości w polach P.5 – P.8 uzupełnij odpowiednio w zależności od źródła finansowania wkładu własnego projektu. Wartości wskazane w ww. polach muszą być równe wartości z pola P.4.

**P.9 Wartość ogółem -** pole stanowi sumę pola P.1 i P.4.

Wartość w polu P.9 zostanie uzupełniona automatycznie na podstawie danych zawartych w zakładce L. Budżet projektu.